# **monthly & daily CRSP US TREASURY Release Notes**

December 2009 Monthly/Quarterly Update

These release notes pertain to the December 2009 release of the CRSP US Treasury databases.

- Installation of all CRSP databases is done with InstallShield. Individual files must first be installed onto the computer hard drive or network directory.
- SAS data sets are provided, which can be used with SAS directly with no conversion needed.
- The CRSP US Treasury Databases have been tested on Windows XP, Sun Solaris and Linux.
- Sample programs with syntax compatible with Windows and Unix are provided on the DVD.

The following platforms and with the listed compilers are currently supported:

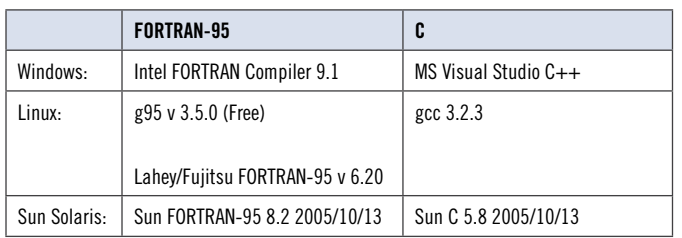

For complete details and instructions, please refer to the CRSP Daily Treasury US Database Guide on our website at www.crsp.chicagogsb.edu.

The CRSP US Treasury Database is available as a daily database, monthly database, or the two combined. Each is available on a DVD. The same DVD can be used on Windows XP, Sun Solaris, or Linux systems. The volume labels of the three datasets are:

- BDZ1\_200912\_SGC CRSP US Daily Treasury Database
- BMZ1\_200912\_SGC CRSP US Monthly Treasury Database
- BAZ1\_200912\_SGC CRSP US Daily and Monthly Treasury Database

## December 2009 File Version Specifics

The table below lists version specific information for the Daily CRSP US Treasury Databases. The number of issues in the Master File is the total number of historical and current issues. The number of issues in the Cross-Sectional File is the maximum number of active issues in any month.

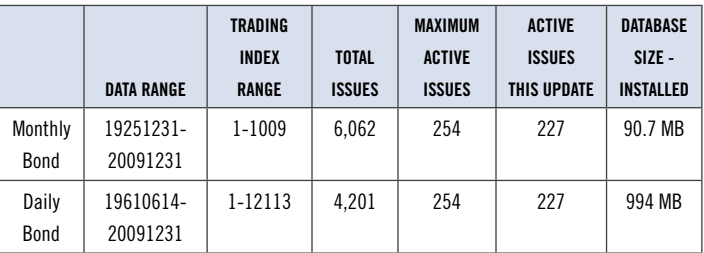

## Installation

### **Windows:**

The CRSP US Treasury Databases use an InstallShield wizard. Insert the DVD in the drive and Run setupwin32.exe to start the install wizard. A prompt will display c:\crspdata as the default root directory location for the data. Either accept the default or change to the directory where the data are to be installed.

The installation sets up an Uninstall shortcut for the databases in the CRSPAccess Start menu. When the time comes to uninstall the data, click on the shortcut to start the Uninstall wizard.

#### **Sun Solaris:**

Insert the DVD in the drive. A terminal will open with the file, setupsolaris.bin. Double click on this setup file to begin the installation. Upon completion, click **Finish**.

#### **Linux:**

Insert the DVD in the drive. A terminal will open with the file, setuplinux.bin. Double click on this setup file to begin the installation in a new terminal. Upon completion, click **Finish**.

### MONTHLY DATA

All monthly directories will appear under the BMZ200912 directory under the install directory.

- data
- doc contains the documentation in Adobe Acrobat (.pdf) format.
- excel data files converted into Microsoft Excel
- sas SAS data files
- **src** FORTRAN-95 sample programs and source code
- crsp\_data\_license.html contains our license statement, copyright and statement of use.

In the Monthly Treasury Database, in some cases, ASCII character files in the data directory contain multiple series. In these cases, a combined file is stored in the top level data directory and a subdirectory exists with the individual series. For example: the /data/bondport subdirectory contains bondport12.dat and bondport6. dat which were combined to create the /data/ bondport.dat file.

#### DAILY DATA

All daily directories will appear under the BDZ200912 directory under the install directory.

- $A$ data
- doc contains the documentation in Acrobat Adobe (.pdf) format.
- excel data files converted into Microsoft Excel
- **forsrc** FORTRAN-95 sample programs and source code
- sas SAS data files
- src C sample programs and source code
- crsp\_data\_license.html contains our license statement, copyright and statement of use.

The BXDLYIND ASCII character file in the data directory contains multiple series. In this case, the combined file is stored in the top level data directory and a subdirectory (data\bxdlyind\) exists with the individual series.

- Sample programs accompanying the daily bond database are in three categories based on the compilers that must be available to use them.
	- FORTRAN-95 programs that can access text files only. Use f95\_daily\_bond\_samp.\* make files.
	- C programs that can access text files, convert those text files to a more efficient binary form, and read those binary files. Use c\_daily\_bond\_samp.\* make files.
	- Fortran-95 via C FORTRAN-95 programs that can read converted binary files using underlying C functions. Use f95\_c\_daily\_ bond\_samp.\* make files.

#### Recommended Use

The CRSP US Treasury Database has been created in tabular format to make it easy to use with CRSP sample programs or other tools. The files can be loaded directly into relational databases or statistical packages as well as used with CRSP sample programs that can support sequential or direct access. The data were split into independent files that can be managed in parts or groups.

Sample programming source code appears in the following directories:

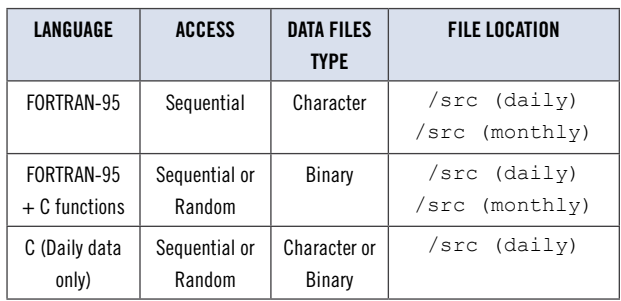

 $\sim$